# **What's a Connected Home?**

## **1. Connected home = Smart Home**

### **2. Examples of smart accessories**

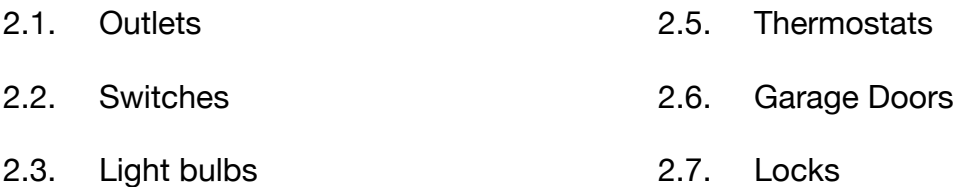

2.4. Alarms

#### **3. Accessories communicate using wifi, bluetooth, and thread**

#### **4. What you can do**

- 4.1. Control smart accessories with an app
- 4.2. Control smart accessories with your voice
- 4.3. Control accessories both at home and away
- 4.4. Create scenes to control multiple accessories at one time
- 4.5. Create automations to make smart accessories react to changes at your home

#### **5. The major players**

- 5.1. Apple, Amazon, and Google
- 5.2. They all have a smart speaker
- 5.3. Third-party smart products must be built to work with the major player's ecosystem
- 5.4. Some smart accessories only work with one ecosystem, other accessories work with more than one of them
- 5.5. Look for the badge
- 5.6. Coming soon: Matter—a common set of protocols.
	- 5.6.1. Third-party smart home products that adopt Matter's standards can be

used in any ecosystem that uses Matter.

## **6. Getting started**

- 6.1. Create a home
- 6.2. Add rooms
- 6.3. Add zones (such as upstairs and downstairs)
- 6.4. Add accessories

## **7. How it works**

- 7.1. At home
	- 7.1.1. Use an app (or your voice)
	- 7.1.2. Tap the accessory
	- 7.1.3. Request goes to the accessory you are controlling
- 7.2. Away from home
	- 7.2.1. Same process, except you need:
		- 7.2.1.1. A home hub (for Apple, that's an iPad, Apple TV, or HomePod)
		- 7.2.1.2. Request goes through the internet to your home and the device

you are controlling

# **8. Let's do it**

- 8.1. Add an accessory—a switch
	- $8.1.1.$  Tap +
	- 8.1.2. Tap Add Accessory
- 8.1.3. Scan or enter a code from the accessory
- 8.1.4. Name the accessory
- 8.1.5. Add it to a room
- 8.1.6. Change the accessory's settings, which vary depending on the type of accessory
	- 8.1.6.1. Some accessories are simply on/off switches
	- 8.1.6.2. Smart light bulbs may allow you to set colors
- 8.1.7. Control it
- 8.2. Add a scene
	- 8.2.1. Tap +
	- 8.2.2. Tap Add Scene
	- 8.2.3. Tap a scene or create a new one
		- 8.2.3.1. Turn on the Outside Lights
	- 8.2.4. Tap accessories to be included in the scene
- 8.3. Add an Automation
	- 8.3.1. Tap Automation
	- 8.3.2. Tap +
	- 8.3.3. Tap Add Automation
	- 8.3.4. Tap an existing scene, or make a new one with different accessories
	- 8.3.5. Custom: Turn on the outside lights at sunset
	- 8.3.6. Tap Done
- **9. Q&A**

mm—6/10/2021 mamatthews@icloud.com